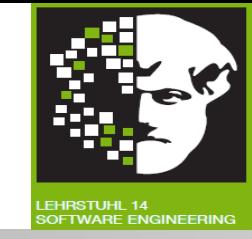

# Vorlesung (WS 2013/14) *Softwarekonstruktion*

# Prof. Dr. Jan Jürjens

#### TU Dortmund, Fakultät Informatik, Lehrstuhl XIV

1.3: Eclipse Modeling Framework (EMF)

v. 22.11.2013

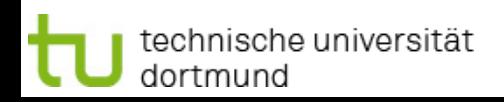

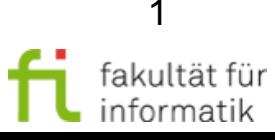

#### **Einordnung** 1.3 Eclipse Modeling Framework (EMF)

- Modellgetriebene SW-Entwicklung
	- Einführung
	- OCL
	- Modellbasierte Softwareentwicklung
	- Eclipse Modeling Framework (EMF)
- Qualitätsmanagement
- **Testen**

Inkl Beiträge von Markus Bauer, Florian Lautenbacher, Stephan Roser.

#### **Literatur:**

V. Gruhn: **MDA - Effektives Software-Engineering**. (s. Vorlesungswebseite)

Kapitel 8.2

dortmund

technische universität

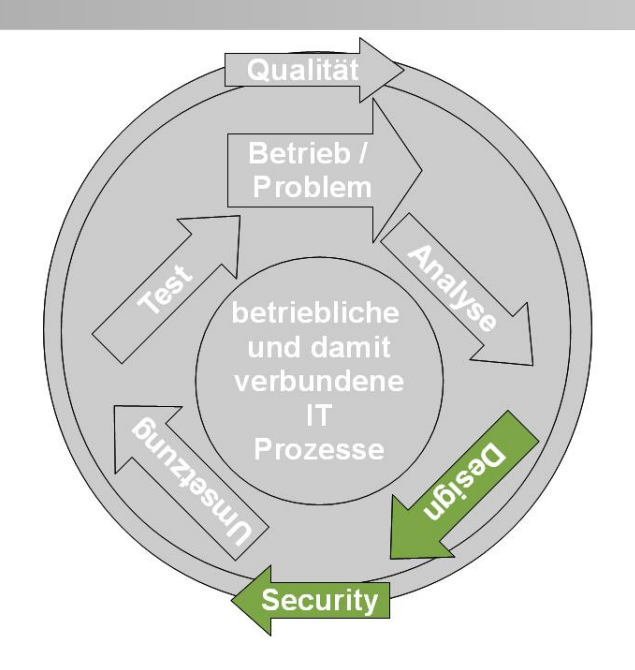

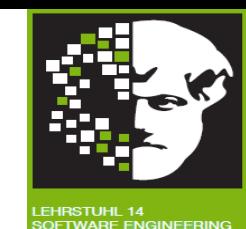

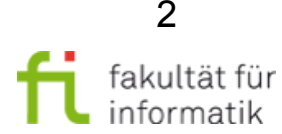

Softwarekonstruktion Motivation WS 2013/14

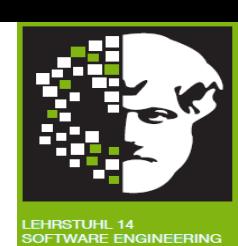

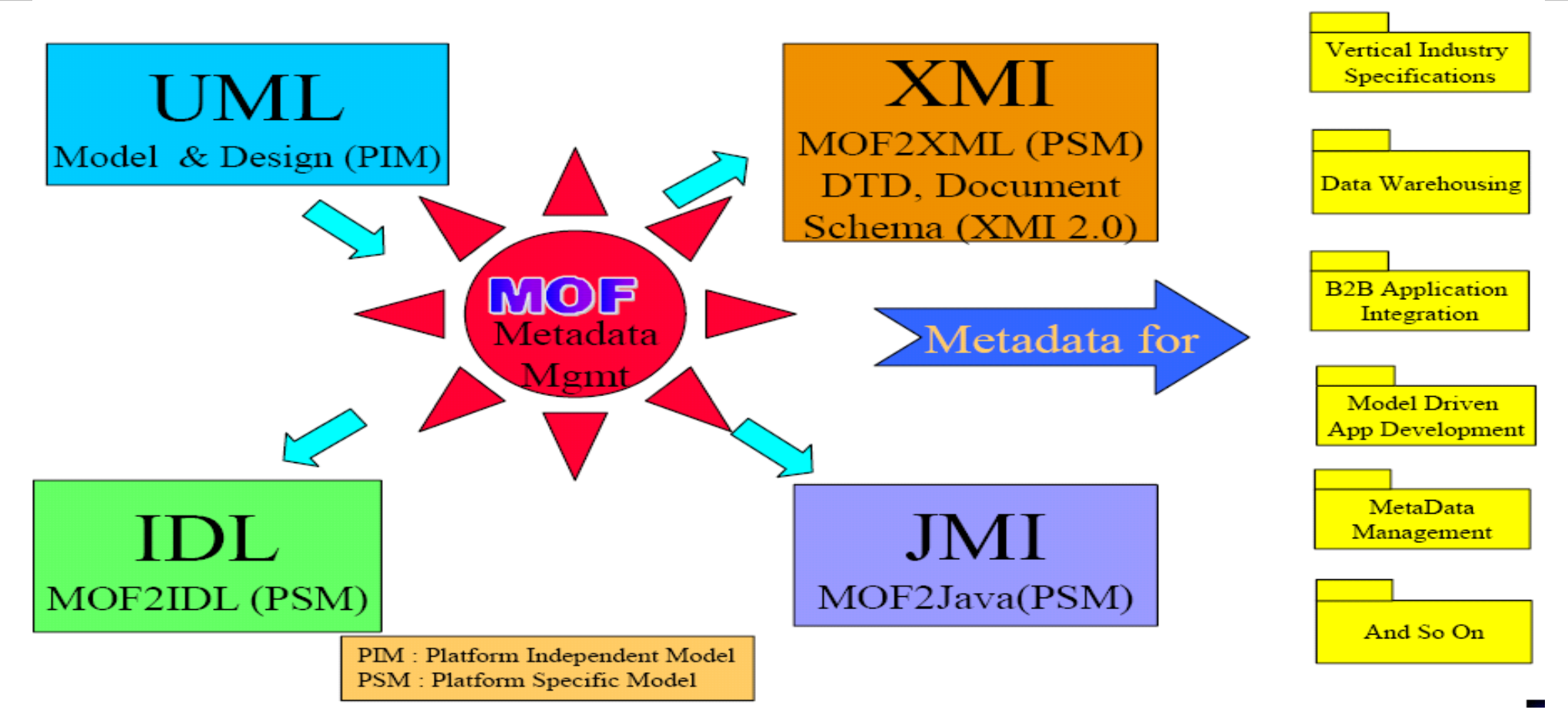

Wie Metamodelle möglichst einfach in MDA-Tools umsetzen ? => Insbes. graphische Darstellung von Modellen auf Basis von Metamodell, Codegenerierung aus Modellen.

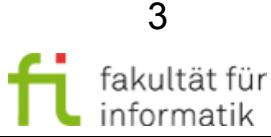

# Standards im Überblick Softwarekonstruktion

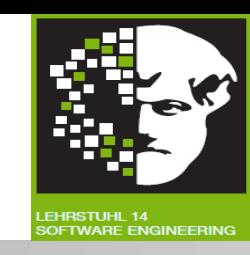

#### ● **OMG Standards:**

- <sup>−</sup> Model-Driven Architecture (MDA) zur modellgetriebenen Software-Entwicklung.
- <sup>−</sup> UML und andere OMG-Modellierungsnotationen (z.B. Business Process Model and Notation (BPMN))

#### **Eclipse Modeling Framework (EMF):**

- <sup>−</sup> Spezifische Realisierung der OMG MOF-Konzepte mit Eclipse und Java.
- <sup>−</sup> Integriert im Eclipse Tools Projekt.

#### ● **Graphical Editing Framework (GEF):**

- <sup>−</sup> Framework zur Darstellung von Modellen.
- <sup>−</sup> Geschieht auf Basis eines EMF-Metamodells oder eigenständig.
- **Graphical Modeling Framework (GMF):** 
	- <sup>−</sup> Versuch, EMF und GEF zu integrieren.

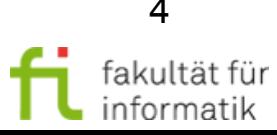

#### 1.3 Eclipse Modeling Framework (EMF) Agenda

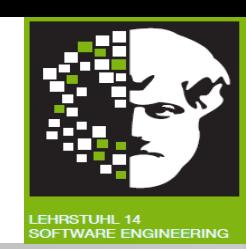

- **Motivation und Überblick**
- **Eclipse Modeling Framework (EMF)** 
	- <sup>−</sup> EMF-Modellimport
	- <sup>−</sup> EMOF und Ecore
	- <sup>−</sup> EMF Edit & Codegen
- Graphical Editing Framework (GEF)
	- <sup>−</sup> Model-View-Controller (MVC)-Pattern
	- <sup>−</sup> MVC in GEF
- Nutzung von EMF in GEF
	- Einführung eines Beispiels
	- Beispiel in EMF und GEF
- Zusammenfassung und Ausblick

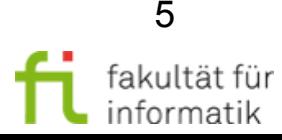

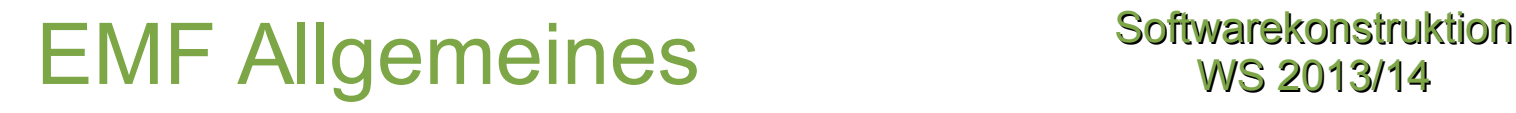

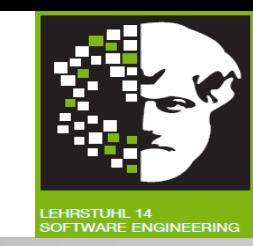

- Modellierungsframework und Tool zur **Code-Generierung** basierend auf strukturiertem Datenmodell.
- Ausgehend von Modellspezifikation in XMI bietet EMF:
	- <sup>−</sup> **Tools und Laufzeitunterstützung.**  $\rightarrow$  Javaklassen aus Modell erstellen.
	- <sup>−</sup> **Adapterklassen:** Einfache Sicht und kommandobasiertes Editieren des Modells.
	- <sup>−</sup> Grundlegender **Editor.**
- **Modelle auf unterschiedlichem Wege erstellbar:** 
	- <sup>−</sup> Aus annotierten Java-Klassen.
	- <sup>−</sup> Aus XML-Dokumenten.
	- <sup>−</sup> Aus Modellierungstools wie Rational Rose.
	- <sup>−</sup> Direkt mithilfe EMF Ecore Baum-Editors.
- Grundlage für **Interoperabilität** zwischen EMF-basierten Anwendungen.

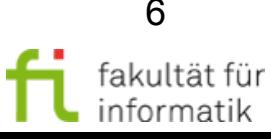

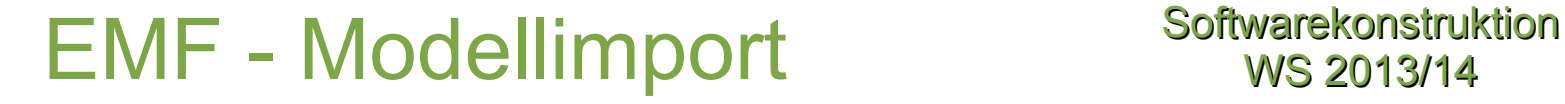

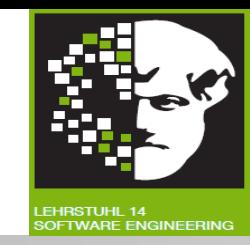

Metamodelle aus Java-Klassen, UML-Diagrammen und XML-Dateien importierbar.

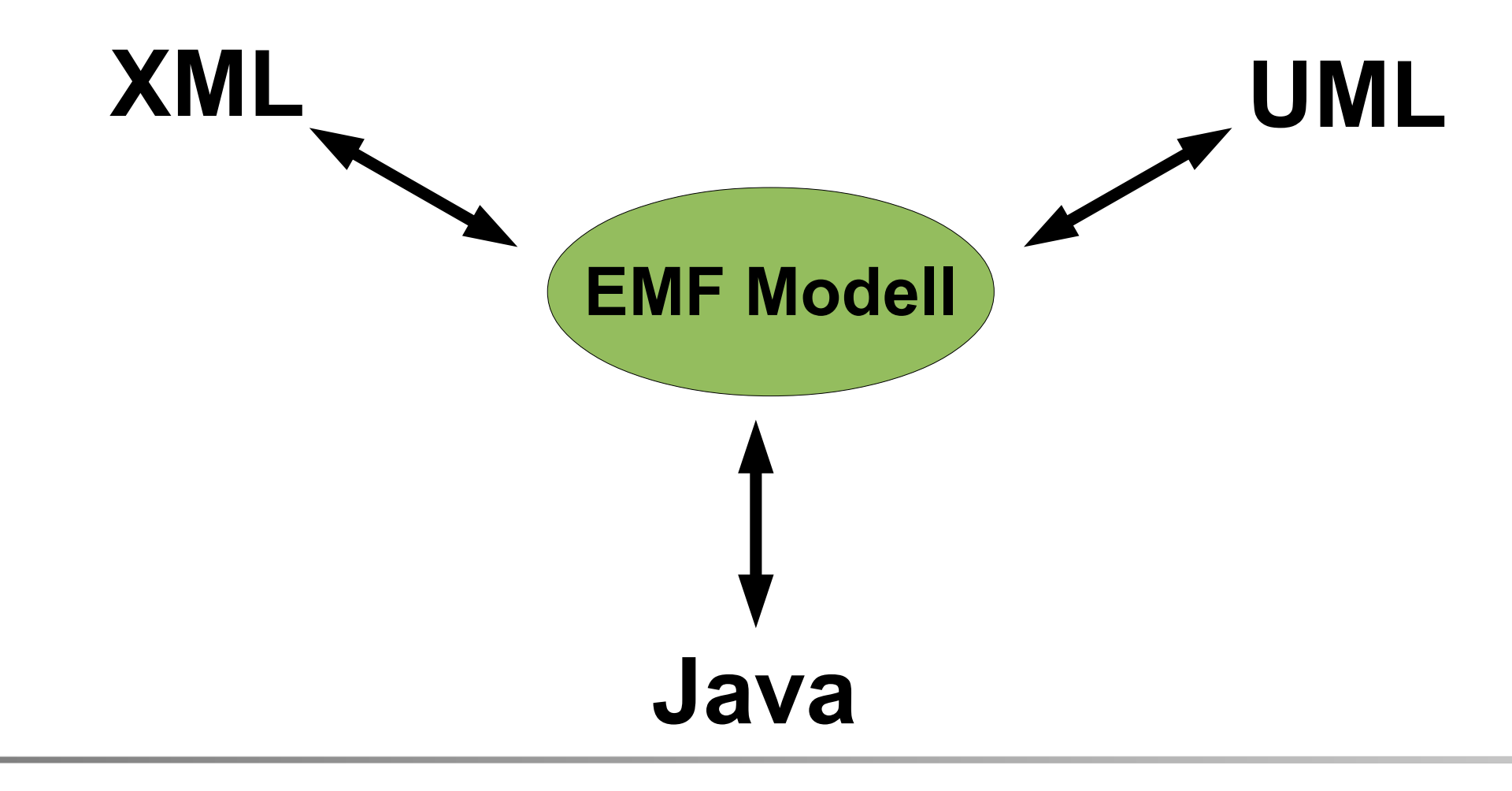

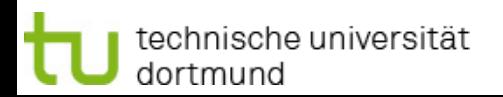

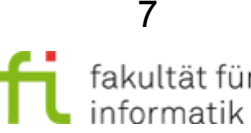

# EMF - Modellimport Softwarekonstruktion

![](_page_7_Picture_2.jpeg)

EMF **(Meta-)Modelle** wie folgt erstellbar:

- $XML-Datei$  direkt im Texteditor erstellen ( $\rightarrow$  Ecore model).
- Verwendung eines **Modellierungstools** wie bspw. Rational Rose und Export als  $XML-Dokument$  ( $\rightarrow$  Rose class model).
- Annotierte Java-Klassen und **Interfaces einlesen** ( $\rightarrow$  Annotated Java).
- **XML-Schema verwenden:** Modell-Serialisierung beschreiben (→ XML Schema)

![](_page_7_Figure_8.jpeg)

![](_page_7_Picture_9.jpeg)

![](_page_7_Picture_11.jpeg)

# $EMF - Überblick$  Softwarekonstruktion

![](_page_8_Picture_2.jpeg)

- **EMF.EMOF:**
	- <sup>−</sup> Teil der MOF 2.0-Spezifikation (Essential MOF).
- **EMF.Ecore:**

Core EMF-Framework beinhaltet Meta-Model:

- <sup>−</sup> **Um Modelle zu beschreiben.**
- <sup>−</sup> **Laufzeitunterstützung** für Modelle inkl. Benachrichtigung bei Änderungen,
- <sup>−</sup> **Persistenzunterstützung** durch Standard XML-Serialisierung,
- <sup>−</sup> **API** um EMF-Modelle generisch zu verändern.
- **EMF.Edit:**
	- <sup>−</sup> Generische und wiederverwendbare Klassen, um **Editoren** für EMF-Modelle zu erstellen.
- **EMF.Codegen:**
	- <sup>−</sup> EMF Code-Generierungsframework: kann den für einen Editor für EMF-Modelle benötigten Code generieren.

![](_page_8_Picture_15.jpeg)

# Essential MOF (EMOF) Softwarekonstruktion

1

![](_page_9_Picture_2.jpeg)

#### **EMOF:**

- Teil von MOF 2.0
- **Zur Definition von einfachen Metamodellen**.
- Nutzt OO-Konzepte.
- **MOF 2.0** verwendet UM Dia
	- **Met** UM
- **MOF 2.0 definiert Complete MOF** (CMOF) mit zusätzlichen Eigenschaften.

class

ownedAttribute

Beispiel: vereinfachtes Metamodell für Klassendiagramme (vgl. Teil 1.2 Folie 29 !)

Type

![](_page_9_Figure_12.jpeg)

default : String

**MultiplicityElement** 

Property isReadOnly: Boolean = false

![](_page_9_Picture_13.jpeg)

#### Ecore – Das Kern-Metamodell für EMF

**Softwarekonstruktion** WS 2013/14

![](_page_10_Picture_2.jpeg)

![](_page_10_Figure_3.jpeg)

![](_page_10_Figure_4.jpeg)

![](_page_10_Picture_5.jpeg)

technische universität dortmund

#### Abhängigkeit Modell- und Generierungsdateien

**Softwarekonstruktion** WS 2013/14

![](_page_11_Picture_2.jpeg)

![](_page_11_Figure_3.jpeg)

![](_page_11_Picture_4.jpeg)

![](_page_11_Picture_6.jpeg)

### EMF Genmodel Softwarekonstruktion

![](_page_12_Picture_2.jpeg)

- **Zusätzliche Informationen** um Java Klassen zu erstellen.
- Allgemeine Informationen:
	- <sup>−</sup> Copyright.
	- <sup>−</sup> Name des Modells.
	- <sup>−</sup> ID des Plugins.
- **Einstellungen für EMF.Edit:**
	- <sup>−</sup> Unterstützung zur **Erstellung von Kindelementen** durch Commands.
	- <sup>−</sup> Icons.
	- <sup>−</sup> Plug-in Klassen.
- Einstellungen für EMF Editor.
- **Template & Merge:**
	- <sup>−</sup> Automatische Formatierung des Codes.
	- <sup>−</sup> **Dynamische Templates:** Java Klassen mithilfe von JET erzeugen.  $\rightarrow$  Bei Bedarf anpassbar.
- Einstellungen zur Property View.

![](_page_12_Picture_19.jpeg)

![](_page_13_Figure_0.jpeg)

![](_page_13_Picture_1.jpeg)

14 fakultät für informatik

# EMF.Edit – EMF.Codegen Softwarekonstruktion

![](_page_14_Picture_2.jpeg)

![](_page_14_Figure_3.jpeg)

#### **Modellierungseditor**

![](_page_14_Figure_5.jpeg)

EMF.Codegen

B library.genmodel X

□ · E Library

![](_page_14_Picture_6.jpeg)

technische universität dortmund

# EMF Zusammenfassung Softwarekonstruktion

![](_page_15_Picture_2.jpeg)

- *UML:*
	- <sup>−</sup> EMF Ecore beschäftigt sich mit Klassenmodellierungsaspekten der UML.
	- UML 2.0 Metamodell: In EMF Ecore implementiert.
- *MOF:* 
	- <sup>−</sup> Meta-Object Facility definiert konkrete Untermenge von UML.
		- $\rightarrow$  Beschreibung der Modellierungskonzepte innerhalb Repository.
	- <sup>−</sup> Vergleichbar mit Ecore.
	- Ecore vermeidet einige komplexe Elemente von MOF.
		- $\rightarrow$  Fokus auf Tool-Integration als Management von Metadaten-Repositories.
- *XMI:*
	- <sup>−</sup> Zur Serialisierung von Modellen.
		- <sup>−</sup> Verwendung von EMF-Modell und Ecore selbst.
- *MDA:*
	- <sup>−</sup> EMF unterstützt Hauptkonzept der MDA.
		- → Modelle für Entwicklung / Generierung (nicht nur Dokumentation).

![](_page_15_Picture_20.jpeg)

#### Diskussionsfrage: EMF-Bestandteile

**Softwarekonstruktion** WS 2013/14

![](_page_16_Picture_2.jpeg)

Welche **Aussagen** passen zu den angegebenen **Begriffen** ?

![](_page_16_Figure_4.jpeg)

![](_page_16_Picture_5.jpeg)

![](_page_16_Picture_7.jpeg)

#### Diskussionsfrage: EMF-Bestandteile

**Softwarekonstruktion** WS 2013/14

![](_page_17_Picture_2.jpeg)

Welche **Aussagen** passen zu den angegebenen **Begriffen** ?

![](_page_17_Figure_4.jpeg)

![](_page_17_Picture_5.jpeg)

![](_page_17_Picture_7.jpeg)

nformatik

#### 1.3 Eclipse Modeling Framework (EMF) Agenda

![](_page_18_Picture_2.jpeg)

- **Motivation und Überblick**
- **Eclipse Modeling Framework (EMF)** 
	- <sup>−</sup> EMF-Modellimport
	- EMOF und Ecore
	- <sup>−</sup> EMF Edit & Codegen
- **Graphical Editing Framework (GEF)** 
	- <sup>−</sup> Model-View-Controller (MVC)-Pattern
	- <sup>−</sup> MVC in GEF
- Nutzung von EMF in GEF
	- Einführung eines Beispiels
	- Beispiel in EMF und GEF
- Zusammenfassung und Ausblick

![](_page_18_Picture_15.jpeg)

### Was ist GEF? Softwarekonstruktion

![](_page_19_Picture_2.jpeg)

- Framework: **Modelle graphisch darstellen.**
- **Interaktion** mit Modell:
	- <sup>−</sup> Verarbeitung von Benutzereingaben durch Maus und Tastatur.
	- <sup>−</sup> Interpretation der Eingaben.
	- <sup>−</sup> Möglichkeiten Modell zu verändern.
	- <sup>−</sup> Änderungen rückgängig machbar (undo/redo).
- **Workbench Funktionen:**
	- <sup>−</sup> Aktionen und Menüs.
	- <sup>−</sup> Toolbars.
	- <sup>−</sup> Keybindings.
- **Plugin** von Eclipse.
- **Baut auf Model-View-Controller Pattern auf.**
- **Ziel:** Wiederverwendete Funktionalitäten nicht jedesmal neu entwickeln.

![](_page_19_Picture_16.jpeg)

#### $Model - View - Controller$  Pattern Softwarekonstruktion

![](_page_20_Picture_2.jpeg)

- **3 Schichten Modell.**
- **Strikte Trennung der Schichten.**
- **Daten in Modellschicht.**
- Visualisierung der Daten in **Viewschicht.**
- Kommunikation zwischen 2 Schichten in **Controllerschicht.**

![](_page_20_Figure_8.jpeg)

![](_page_20_Picture_9.jpeg)

![](_page_20_Picture_11.jpeg)

## $MVC - Pattern: ModelIschicht$  Softwarekonstruktion

![](_page_21_Picture_2.jpeg)

- Alle **persistente und wichtige Daten** ausschließlich hier gespeichert.
- **Container für Daten.**
- Kennt keine anderen Teile des Programms.
- Teilt **Änderungen** an sich mit über Listener.

![](_page_21_Picture_7.jpeg)

![](_page_21_Picture_8.jpeg)

![](_page_21_Picture_10.jpeg)

# $MVC - Pattern: Viewschicht$  Softwarekonstruktion

![](_page_22_Picture_2.jpeg)

- **Keine Daten** in Viewschicht.
- **Keine Modelllogik.**
- Kennt keine anderen Teile des Programms.
- **Abbildung der Daten** der Modellschicht.

![](_page_22_Picture_7.jpeg)

![](_page_22_Picture_10.jpeg)

## $MVC - Pattern: Controllerschicht$  Softwarekonstruktion

![](_page_23_Picture_2.jpeg)

- **Verbindung** von Modell- und Viewschicht.
- Leitet **Kommunikation** vom Modell an View weiter.
- **In GEF: Unterklasse von EditPart.**
- Zu jedem EditPart genau **ein Modell und genau eine View.**

![](_page_23_Picture_7.jpeg)

![](_page_23_Picture_10.jpeg)

![](_page_24_Picture_0.jpeg)

**Softwarekonstruktion** WS 2013/14

![](_page_24_Picture_2.jpeg)

Welche konkreten Vor- und Nachteile bietet die Verwendung von MVC-Pattern **im Kontext von GEF ?**

Antwort:

**Vorteile:**

 $\bullet$ 

 $\bullet$ 

 $\bullet$ 

**Nachteil:**

![](_page_24_Picture_7.jpeg)

![](_page_24_Picture_9.jpeg)

![](_page_25_Picture_0.jpeg)

Softwarekonstruktion WS 2013/14

![](_page_25_Picture_2.jpeg)

Welche konkreten Vor- und Nachteile bietet die Verwendung von MVC-Pattern **im Kontext von GEF ?**

Antwort:

**Vorteile:**

• Durch Change-update-Mechanismus ist das Model in allen Views immer aktuell visualisiert.

#### **Nachteil:**

- Für dasselbe Model sind mehrere View-Controller-Paare vorzusehen.
- Falls sich die Daten sehr oft und schnell ändern, kann es sein, dass das View die Veränderungen nicht schnell genug anzeigen kann.

![](_page_25_Picture_12.jpeg)

#### MVC in GEF: **EditPartFactory**

![](_page_26_Picture_2.jpeg)

![](_page_26_Figure_3.jpeg)

![](_page_26_Picture_4.jpeg)

![](_page_26_Picture_6.jpeg)

# The Big Picture Softwarekonstruktion

![](_page_27_Picture_2.jpeg)

![](_page_27_Figure_3.jpeg)

![](_page_27_Picture_4.jpeg)

![](_page_27_Picture_6.jpeg)

#### 1.3 Eclipse Modeling Framework (EMF) Agenda

![](_page_28_Picture_2.jpeg)

- **Motivation und Überblick**
- **Eclipse Modeling Framework (EMF)** 
	- EMF-Modellimport
	- <sup>−</sup> EMOF und Ecore
	- <sup>−</sup> EMF Edit & Codegen
- **Graphical Editing Framework (GEF)** 
	- <sup>−</sup> Model-View-Controller (MVC)-Pattern
	- <sup>−</sup> MVC in GEF
- **Nutzung von EMF in GEF** 
	- Einführung eines Beispiels
	- Beispiel in EMF und GEF
- Zusammenfassung und Ausblick

![](_page_28_Picture_15.jpeg)

![](_page_28_Picture_16.jpeg)

## Beispiel - Editor Softwarekonstruktion

![](_page_29_Picture_2.jpeg)

![](_page_29_Figure_3.jpeg)

![](_page_29_Picture_4.jpeg)

![](_page_29_Picture_6.jpeg)

#### Beispiel - Features Softwarekonstruktion

![](_page_30_Picture_2.jpeg)

- **Erstellen eines neuen Diagramms mittels Wizard.**
- Offnen eines existierenden Diagramms.
- Speichern von Änderungen.
	- auch als neues Dokument ("speichern als").
- **Palette mit Selektionstools** und Elementen.
- **Erstellen von Knoten** (*node*).
- Erstellen von Verbindungen (*connection*) zwischen Knoten.
- **Löschen von Knoten** und Verbindungen.
- Verschieben von Knoten.
- Ändern der Größe von Knoten.
- Alle **Veränderungen rückgängig machbar** (*undo*) und
- wiederherstellbar (*redo*).

![](_page_30_Picture_17.jpeg)

# Diskussion: Metamodell für Beispiel-Editor ?

#### Softwarekonstruktion WS 2013/14

![](_page_31_Picture_2.jpeg)

Was gehört an die fehlenden Stellen im unten abgebildeten Metamodell ?

technische universität

dortmund

- Erstellen eines neuen **Diagramms** mittels Wizard.
- Öffnen eines existierenden Diagramms.
- Speichern von Änderungen.
	- auch als neues Dokument ("speichern als").
- Palette mit Selektionstools und Elementen.
- Erstellen von **Knoten** (*node*).
- Erstellen von **Verbindungen** (*connection*) zwischen Knoten.
- Löschen von Knoten und Verbindungen.
- Verschieben von Knoten.
- Ändern der Größe von Knoten.
- Alle Veränderungen rückgängig machbar (*undo*) und
- wiederherstellbar (*redo*).

![](_page_31_Figure_16.jpeg)

![](_page_32_Figure_0.jpeg)

Diskussion:

Metamodell für Beispiel-Editor ?

![](_page_32_Picture_1.jpeg)

technische universität

dortmund

![](_page_32_Picture_2.jpeg)

![](_page_32_Picture_3.jpeg)

![](_page_32_Picture_5.jpeg)

#### $Metamodel UML \rightarrow Ecore$  Softwarekonstruktion

![](_page_33_Picture_2.jpeg)

- **Export** von ArgoUML als **XMI.**
- **Transformation von ArgoUML** XMI nach Ecore XMI mithilfe des Tools *argo2ecore* (http://argo2ecore.sourceforge.net)

![](_page_33_Picture_47.jpeg)

![](_page_33_Picture_6.jpeg)

![](_page_33_Picture_8.jpeg)

# Erstellen des Modells Softwarekonstruktion

![](_page_34_Picture_2.jpeg)

- **Erstellen des GenModels** aus Ecore Modell.
- **Erstellen des Modells** aus GenModel.
- Wenn man Editor generiert, dann hat man an dieser Stelle einen **Baumeditor**, mit dem man Modell bearbeiten kann.

![](_page_34_Picture_65.jpeg)

![](_page_34_Picture_7.jpeg)

![](_page_34_Picture_8.jpeg)

#### 1.3 Eclipse Modeling Framework (EMF) Agenda

![](_page_35_Picture_2.jpeg)

- **Motivation und Überblick**
- **Eclipse Modeling Framework (EMF)** 
	- EMF-Modellimport
	- <sup>−</sup> EMOF und Ecore
	- <sup>−</sup> EMF Edit & Codegen
- **Graphical Editing Framework (GEF)** 
	- <sup>−</sup> Model-View-Controller (MVC)-Pattern
	- <sup>−</sup> MVC in GEF
- Nutzung von EMF in GEF
	- Einführung eines Beispiels
	- Beispiel in EMF und GEF
- **Zusammenfassung und Ausblick**

![](_page_35_Picture_15.jpeg)
# Vor- und Nachteile für die Verwendung von EMF mit GEF

Softwarekonstruktion WS 2013/14

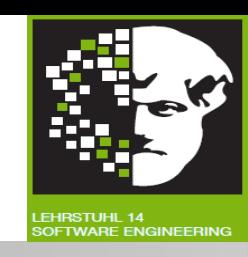

**Vorteile:**

- **Kostengünstige Möglichkeit** für modellbasierte Softwareentwicklung.
- **Effektivität** durch automatische Konsistenzerhaltung der Modellrepräsentanten.
- **Mächtige Codegenerierung** erspart viel stupiden Programmieraufwand.

**Nachteile:**

- Modellierungssprachschatz nicht mächtig wie UML (**Essential** MOF).
	- <sup>−</sup> Aber meist ausreichend.

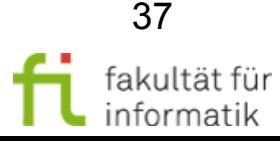

**Softwarekonstruktion** WS 2013/14

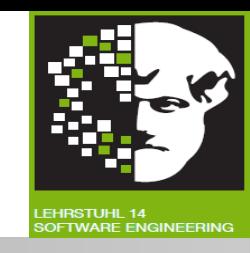

**In diesem Abschnitt:** Eclipse Modeling Foundation (EMF)

• Technische Grundlagen für UML-Werkzeuge und MDA.

**Damit Ende des Kapitel 1:** Modellbasierte Entwicklung.

**Bauen darauf später noch auf:** Modellbasierte Entwicklung sicherer Software (**Kapitel 4)**.

Aber zunächst (ebenfalls als **Grundlage für Kapitel 4**): **Softwarequalitätsmanagement (Kap. 2)** und insbesondere **Softwareverifikation (Kap. 3)**.

Insbesondere unter Verwendung von Techniken aus Kap. 1 (**Testautomatisierung** durch **Modellbasiertes Testen mit UML**, Einhaltung von **Constraints mittels OCL**).

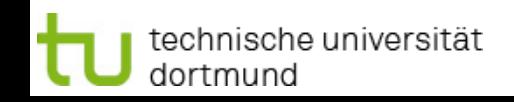

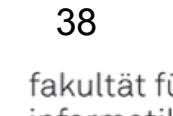

### Anhang (weitere Informationen zu Nachbereitung)

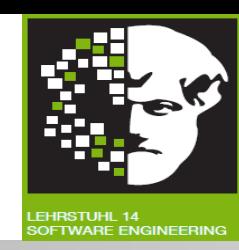

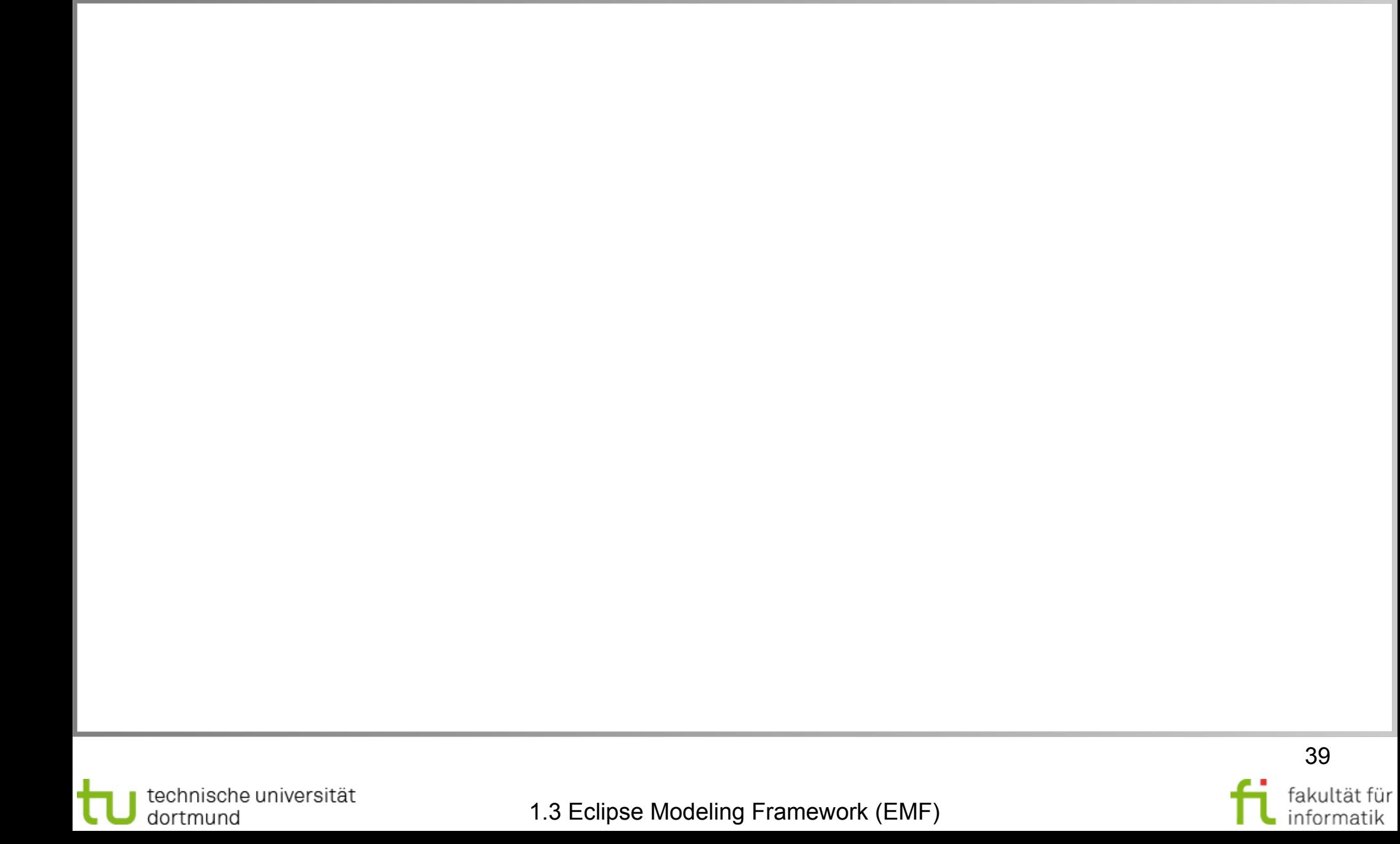

# Weiterführende Literatur Softwarekonstruktion

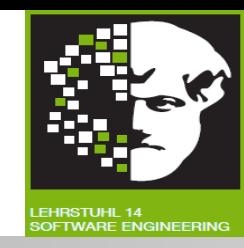

- **GEF Beispiele (im Plug-in enthalten):**
	- <sup>−</sup> Shapes (Einfachstes Beispiel).
	- <sup>−</sup> Logic (Sehr umfangreiches Beispiel).
- **GEF Dokumentation:** http://www.eclipse.org/gef/reference/articles.html
- **GefDescription:** http://eclipsewiki.editme.com/GefDescription
- **EMF Dokumentation:** http://www.eclipse.org/emf/docs.php
- **EMF Übersicht:** http://www.eclipse.org/emf/docs.php?doc=references/overview/EMF.html
- **EMF.Edit Übersicht:** http://www.eclipse.org/emf/docs.php? doc=references/overview/FMF Fdit html
- **EMF Book: Eclipse Modeling Framework (Overview and Developer's Guide):** http://www.awprofessional.com/content/images/0131425420/samplechapter/budinskych02.p df
- **Create an Eclipse-based application using the GEF:** http://www-128.ibm.com/developerworks/opensource/library/os-gef
- **Using GEF with EMF:** http://www.eclipse.org/articles/Article-GEF-EMF/gef-emf.html
- **IBM Redbook: Eclipse Development using the Graphical Editing Framework and the Eclipse Modeling Framework:** http://www.redbooks.ibm.com/abstracts/sg246302.html

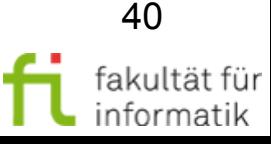

### Quellen entnommen aus softwarekonstruktion

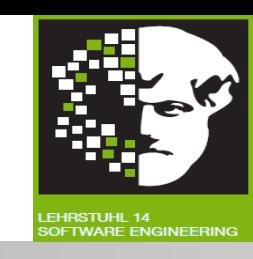

- Hudson, Randy; Shah, Pratik: *Tutorial #23 / GEF In Depth*; http://www.eclipse.org/gef/reference/GEF%20Tutorial%202005.ppt
- EclipseCon 2005 und 2006: Vorträge zu EMF und GEF
- **Beispiele und Tutorials** von Eclipse EMF und GEF

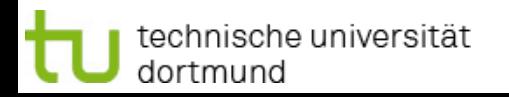

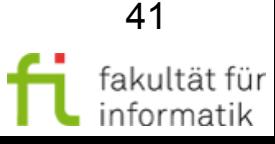

### 1.3 Eclipse Modeling Framework (EMF) Agenda

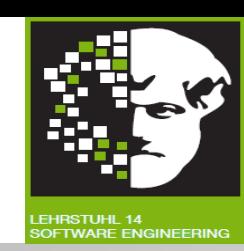

- **Motivation und Überblick**
- **Eclipse Modeling Framework (EMF)** 
	- EMF-Modellimport
	- <sup>−</sup> EMOF und Ecore
	- <sup>−</sup> EMF Edit & Codegen
- **Graphical Editing Framework (GEF)** 
	- <sup>−</sup> Model-View-Controller (MVC)-Pattern
	- <sup>−</sup> MVC in GEF
	- <sup>−</sup> Weitere Konstrukte: EditPolicies und Commands
- Nutzung von EMF in GEF
	- Einführung eines Beispiels
	- Beispiel in EMF und GEF
- Zusammenfassung und Ausblick

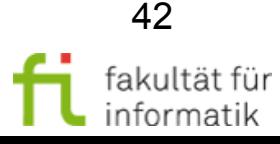

### Erzeugte Java Klassen - Modell Softwarekonstruktion

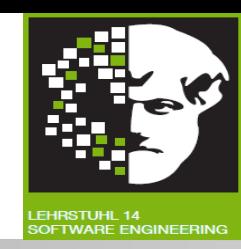

- **Zu jeder Klasse** im Ecore Metamodell:
	- <sup>−</sup> Java Interface.
	- <sup>−</sup> Implementierung im Unterpackage impl.
- **Zu jedem Package:**
	- <sup>−</sup> Eine Package Klasse.
	- <sup>−</sup> Informationen zu Features und Metadaten des Modell.
	- <sup>−</sup> **Factory Klasse:** Bietet Methoden zum Erzeugen neuer Objekte.

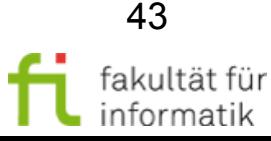

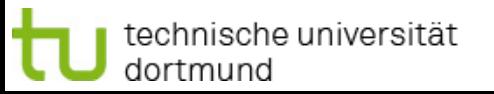

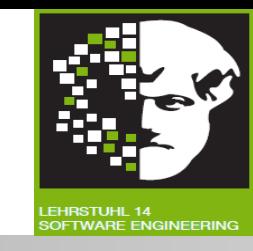

- **Edit Provider für jede Klasse im Ecore Metamodell:** 
	- <sup>−</sup> Informationen zu Kindern und Eltern vom Objekt.
	- Descriptoren zur Erzeugung von Kindern.
	- <sup>−</sup> Commands zur Änderung des Objekts.
	- <sup>−</sup> Informationen zur Erzeugung eines Baumes, der das Modell repräsentiert.
	- <sup>−</sup> Text und Icon zum Objekt.
	- <sup>−</sup> Informationen für Property Sheet.
- **Adapter Factory:**
	- <sup>−</sup> Liefert richtigen Provider zum Objekt.

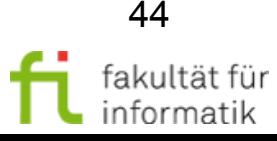

### 1.3 Eclipse Modeling Framework (EMF) Agenda

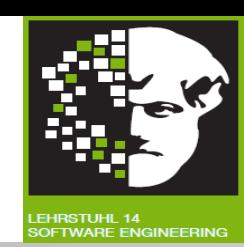

- **Motivation und Überblick**
- **Eclipse Modeling Framework (EMF)** 
	- EMF-Modellimport
	- <sup>−</sup> EMOF und Ecore
	- <sup>−</sup> EMF Edit & Codegen
- **Graphical Editing Framework (GEF)** 
	- <sup>−</sup> Model-View-Controller (MVC)-Pattern
	- <sup>−</sup> MVC in GEF
	- <sup>−</sup> Weitere Konstrukte: EditPolicies und Commands
- Nutzung von EMF in GEF
	- Einführung eines Beispiels
	- Beispiel in EMF und GEF
- Zusammenfassung und Ausblick

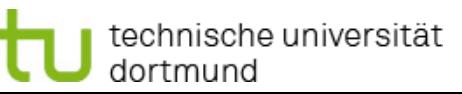

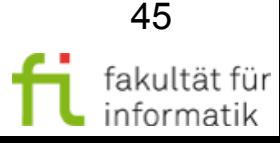

### Was ist GEF? Softwarekonstruktion

technische universität

dortmund

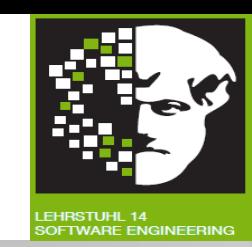

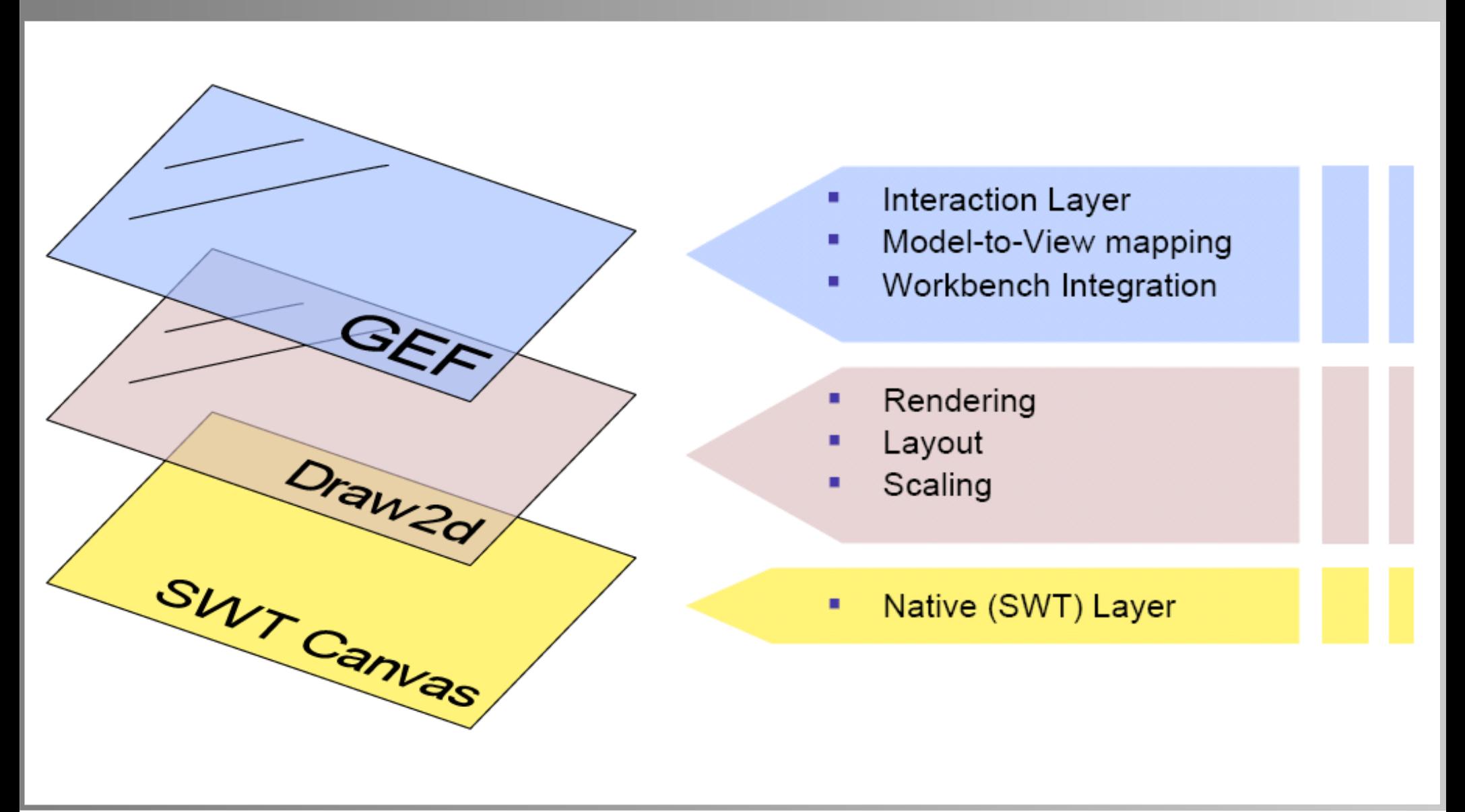

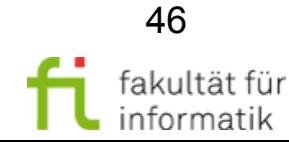

1.3 Eclipse Modeling Framework (EMF)

## Die Viewschicht in GEF: Draw2D und Figures

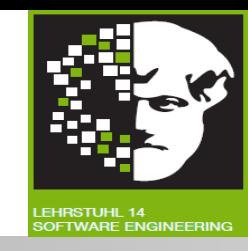

- **Darstellung der Modellobjekte** in GEF mit Figures.
- **Figures in Baumstruktur.**
- Anzeige der Figures im lightweight system von Draw2D.
- **Figures zeichnen sich selbst** und rekursiv ihre Kinder.

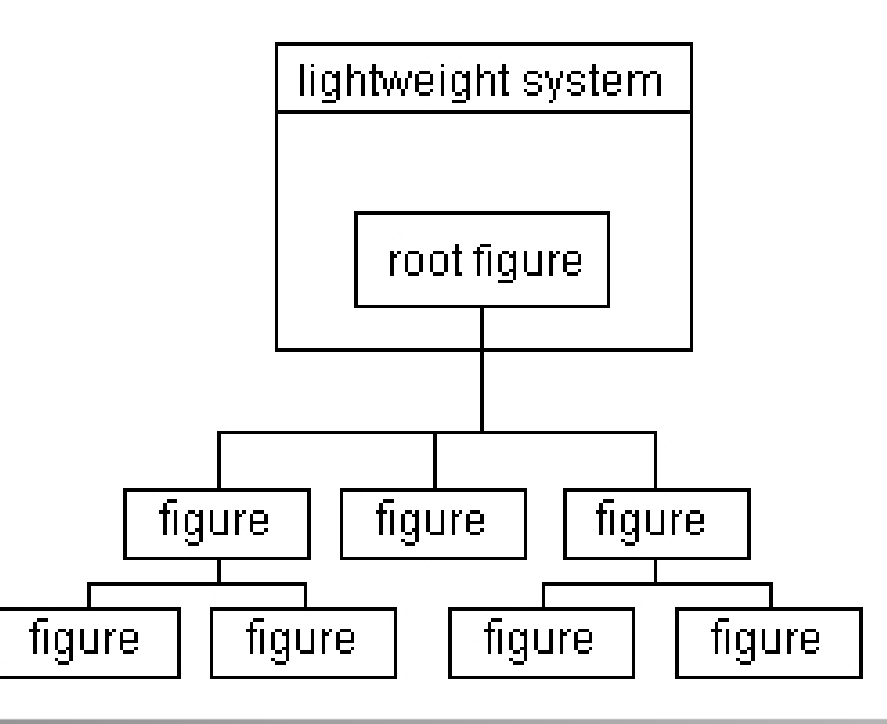

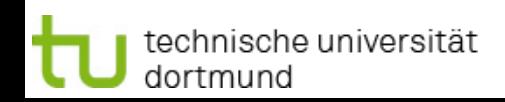

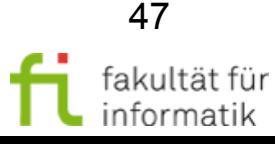

# Die Controllerschicht in GEF: EditParts und EditPartFactory

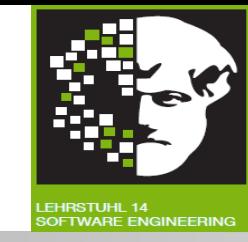

- EditParts wie Figures in **Baumstruktur.**
- **Drei wichtige Methoden** in EditParts:
	- <sup>−</sup> createFigure(): **Erstellen der Figure** zu dieser EditPart. Verbindung Controllerschicht ↔ Viewschicht
	- <sup>−</sup> refreshVisuals(): **Aktualisieren der Daten** der Viewschicht mit Daten der Modellschicht.
	- <sup>−</sup> getModelChildren(): **Liste von Modellklassen:** Logisch Kinder vom zum EditPart korrespondierenden Modellelement.
- **Verbindung Modellschicht ↔ Controller** über EditPartFactory:
	- <sup>−</sup> Neues Modellobjekt erzeugen.
	- <sup>−</sup> In Factory dazu korrespondierenden EditPart suchen.
	- <sup>−</sup> Verbindung knüpfen.

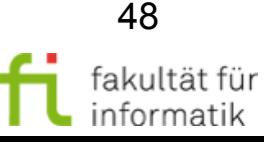

### Kommunikation zwischen den Schichten

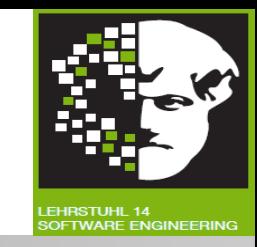

- Ausgangspunkt: Änderung findet im Modell statt.
- In EMF sendet Objekt bei Änderung **Notification** an alle registrierten Adapter.
- **Adapter:** EditParts.
- **EditParts: Bei ihren Modellklassen registrieren.**
- Dafür zwei **Methoden:**
	- <sup>−</sup> activate(): Nach Erzeugung von EditPart, Registrierung beim entsprechenden Modellelement.
	- <sup>−</sup> deactivate(): Wenn EditPart aus EditPartBaum ausgehängt wird, entfernt es Adapter aus dem Modellelement.
- Notifications an Methode notifyChanged (Notification notification)senden.

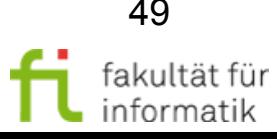

### 1.3 Eclipse Modeling Framework (EMF) Agenda

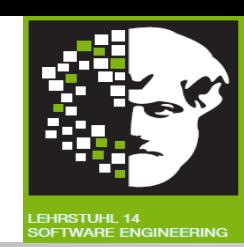

- **Motivation und Überblick**
- **Eclipse Modeling Framework (EMF)** 
	- EMF-Modellimport
	- <sup>−</sup> EMOF und Ecore
	- <sup>−</sup> EMF Edit & Codegen
- **Graphical Editing Framework (GEF)** 
	- <sup>−</sup> Model-View-Controller (MVC)-Pattern
	- <sup>−</sup> MVC in GEF
	- <sup>−</sup> Weitere Konstrukte: EditPolicies und Commands
- Nutzung von EMF in GEF
	- Einführung eines Beispiels
	- Beispiel in EMF und GEF
- Zusammenfassung und Ausblick

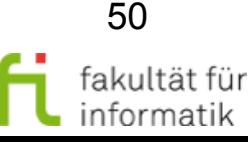

### Veränderungen im Modell während der Laufzeit: EditPolicies und Commands

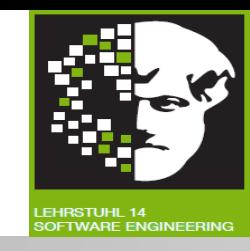

- **Festlegen der Aufgaben** eines EditParts über EditPolicies.
- **EditPolicies** bekommen Requests.
- Requests: Anfragen des Systems, um Aufgabe auszuführen.
- Mit Informationen eines **Requests Command** erzeugen.

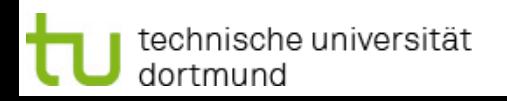

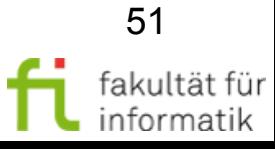

### Von Requests zu Commands Softwarekonstruktion

technische universität

dortmund

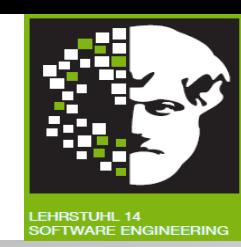

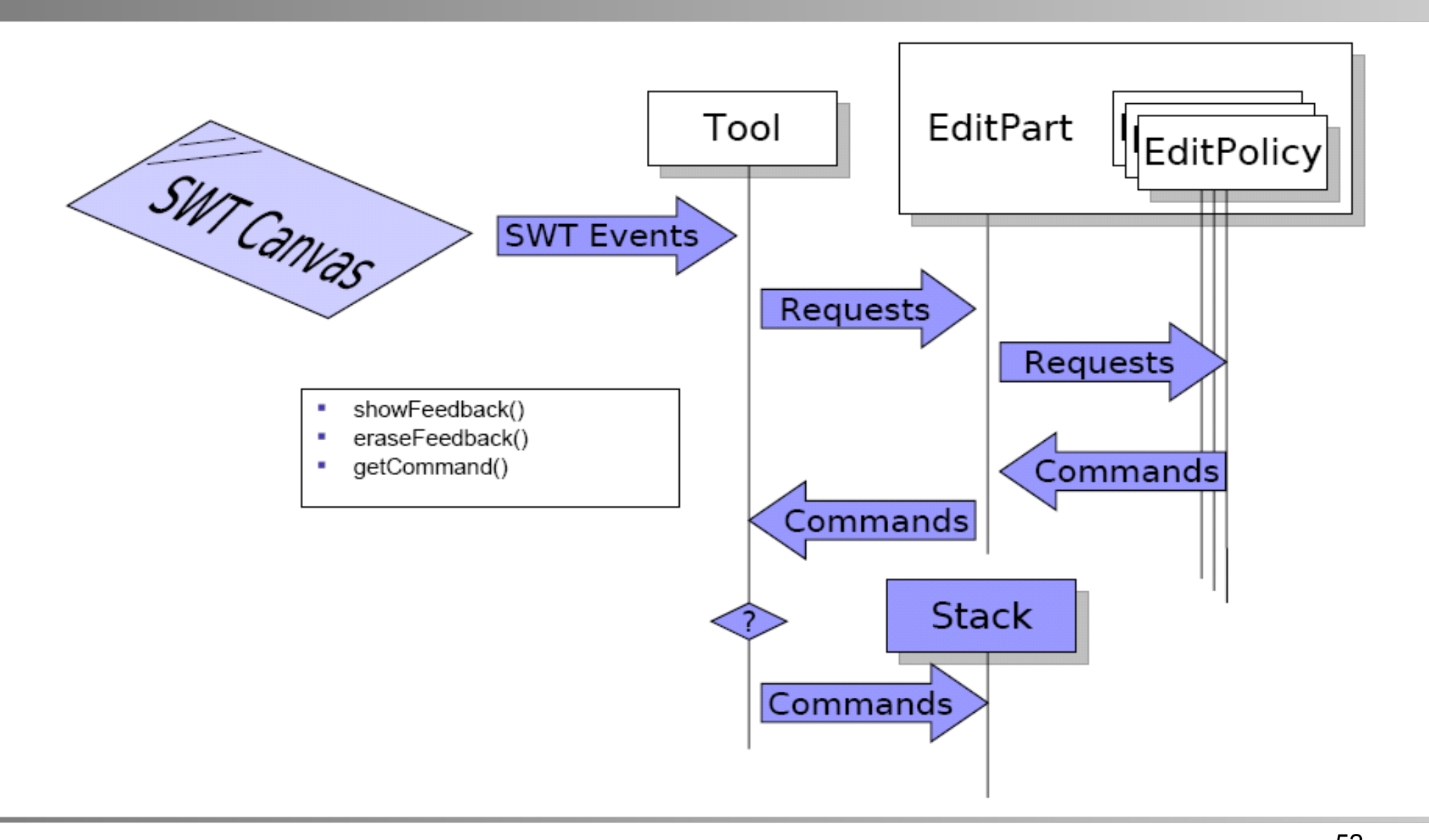

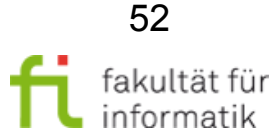

1.3 Eclipse Modeling Framework (EMF)

# Ausführung von Commands Softwarekonstruktion

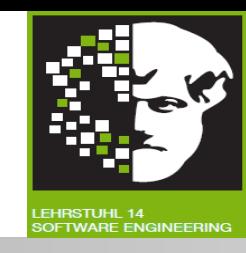

- Im Command Änderungen im Modell vornehmen.
	- <sup>−</sup> execute(): Bei 1. Ausführung des Commands.
	- <sup>−</sup> undo(): Rückgängig machen der Aktionen von execute.
	- <sup>−</sup> redo(): Wiederholen der Aktionen nach undo.
- Commands **intern im CommandStack** halten.

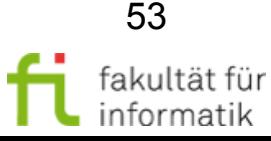

### EditParts und EditPolicies Softwarekonstruktion

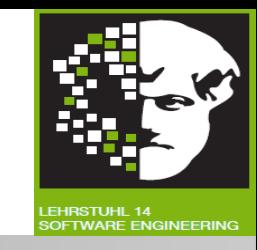

- **EditPolicies** in Methode createEditPolicies() von EditPart erzeugen.
- **EditPart:** Verantwortlich View aktuell zu halten.
- EditPolicies behandelt **durch Editieren entstandene Aufgaben:**
	- <sup>−</sup> **Verhindern Einschränkung** durch Einfachvererbung.
	- <sup>−</sup> Übernehmen Aufgaben, die nicht zu EditParts gehören.
	- <sup>−</sup> Erlauben **Bearbeitung dynamisch** zu halten.
	- <sup>−</sup> Werden mithilfe von Roles verwaltet.
	- <sup>−</sup> Behandeln Feedback, Commands, Targeting, etc.
	- <sup>−</sup> **Tipp:** UnexecutableCommand vs. null
- Verwendetes Pattern: **"Pool of Responsibility"**.

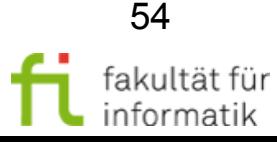

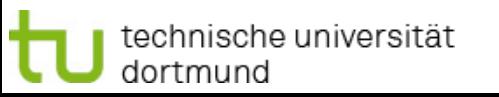

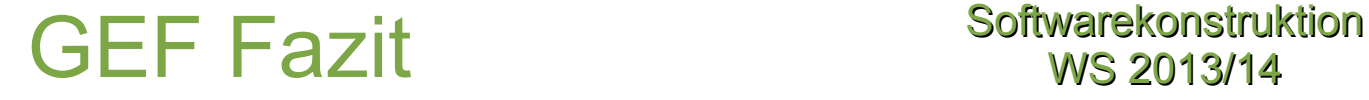

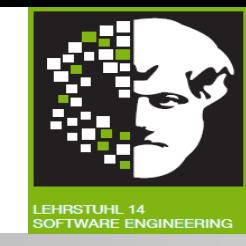

- **Durchdachte und robuste Struktur.**
- **Viele Funktionalitäten** wie CommandStack bereits implementiert.
- View durch andere **austauschbar.**

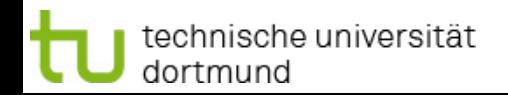

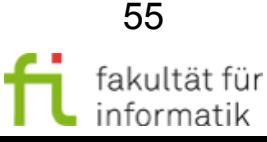

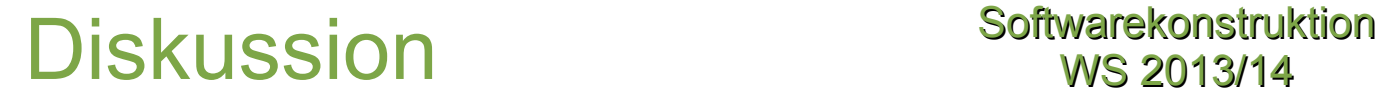

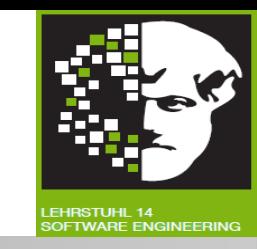

- Was wird benutzt um zu **spezifizieren**, welche **commands** auf welche **grafische Elemente** ausführbar sind?
- **Antwort:**
	- <sup>−</sup> **EditParts** benutzen eine Kollektion von **EditPolicy** Instanzen.

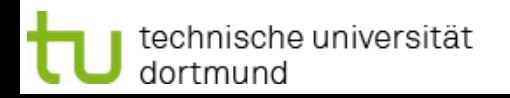

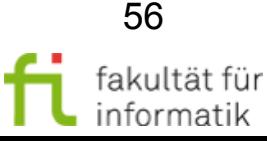

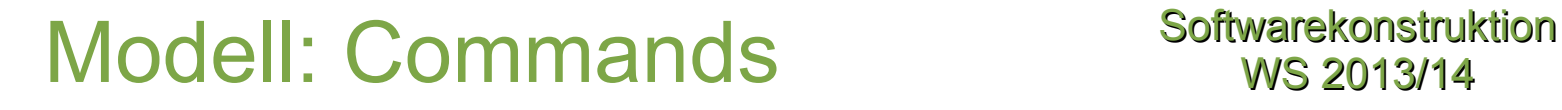

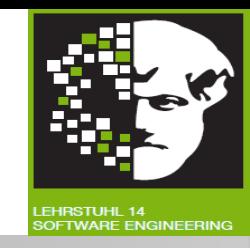

● Jedes erstellbare Objekt benötigt *CreateCommand:*

```
public void execute(){
    diagram.getElements().add(newNode); 
 }
```

```
public void undo(){
  diagram.getElements().remove(newNode);
 }
```
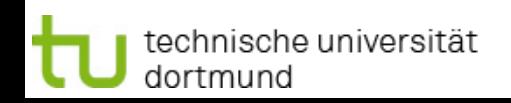

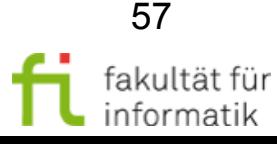

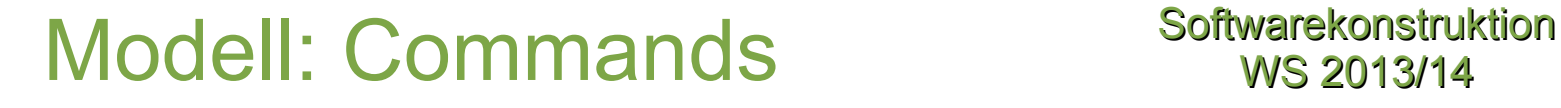

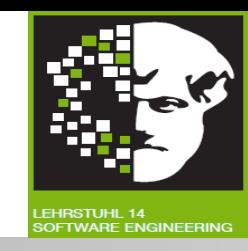

● Jedes löschbare Objekt benötigt *DeleteCommand:*

```
public void execute(){
  source = connection.getSource();
       target = connection.getTarget();
           connection.setSource(null);
           connection.setTarget(null); 
 }
```

```
public void undo(){
  connection.setSource(source);
    connection.setTarget(target); 
 }
```
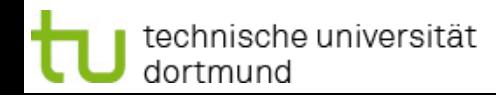

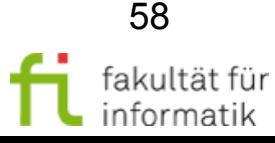

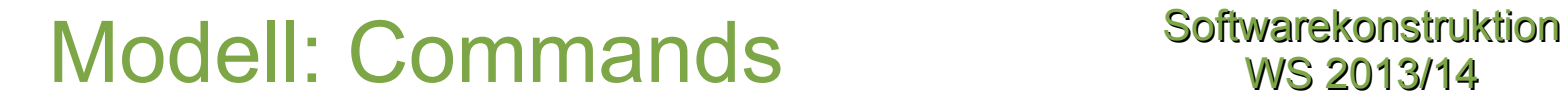

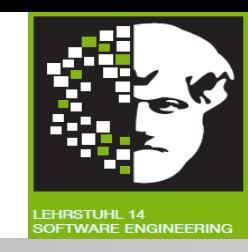

● Jedes änderbare Objekt benötigt ein *Command:*

```
public void execute(){
   oldBounds = new Rectangle(node.getX(), node.getY(),
         node.getWidth(), node.getHeight()); 
          redo(); 
 }
public void redo(){
   node.setX(newBounds.x);
   node.setY(newBounds.y);
   node.setWidth(newBounds.width);
   node.setHeight(newBounds.height); 
 }
public void undo(){
   node.setX(oldBounds.x);
   node.setY(oldBounds.y);
   node.setWidth(oldBounds.width);
   node.setHeight(oldBounds.height); 
 }
```
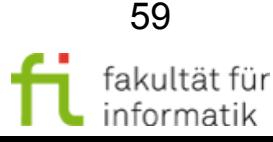

## View: Figures Softwarekonstruktion

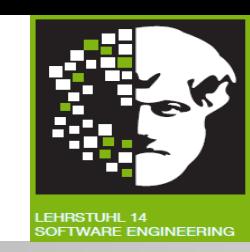

- In **EditParts** erzeugt.
- **Komplexere Figures** als eigene Unterklassen implementiert.
- **Node:**

```
protected IFigure createFigure(){
   IFiqure f = new Rectangular();
   f.setOpaque(true);
   f.setBackgroundColor(ColorConstants.green);
   return f; 
 }
```
### ● **Connection:**

```
protected IFigure createFigure(){
   PolylineConnection connection = 
      (PolylineConnection) super.createFigure();
      connection.setTargetDecoration(new PolygonDecoration());
      return connection; 
 }
```
### Controller: EditPartFactory Softwarekonstruktion

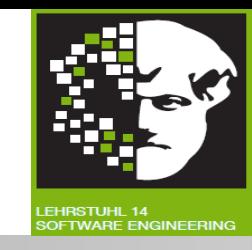

#### ● **EditParts** in **EditPartFactory** erzeugt und mit Modellobjekt verbunden.

```
public EditPart createEditPart(EditPart context, Object model)
     EditPart editPart = null;
      if (model instanceof Diagram){
         editPart = new DiagramEditPart();
      } else if (model instanceof Node){
         editPart = new NodeEditPart() ;
      } else if (model instanceof Connection){
         editPart = new ConnectionEditPart();
      } 
   editPart.setModel(model);
   return editPart; 
 }
```
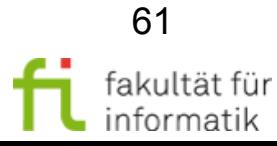

### Controller: Adapter Softwarekonstruktion

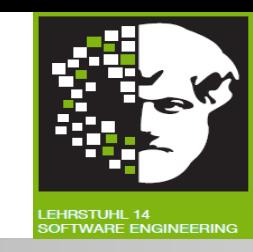

- EditParts müssen *org.eclipse.emf.common.notify.Adapter*  $implementieren.$   $\rightarrow$  Auf **Änderungen aus EMF Modell** reagieren.
- **Registrierung als Adapter** zum entsprechenden Modellobjekt:

```
public void activate(){
  super.activate();
  getTarget().eAdapters().add(this); 
 }
public void deactivate(){
  super.deactivate();
  getTarget().eAdapters().remove(this); 
 }
```
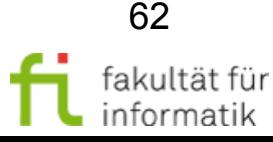

### Controller: Reaktion auf **Notifications**

#### **Softwarekonstruktion** WS 2013/14

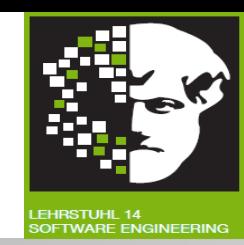

```
public void notifyChanged(Notification notification){
    int featureId = notification.getFeatureID(Node.class);
    switch (notification.getEventType()){
         case Notification.SET:
         case Notification.UNSET:
             switch (featureId){
                  case EmfGefExamplePackage.NODE X:
                  case EmfGefExamplePackage.NODE Y:
                  case EmfGefExamplePackage.NODE WIDTH:
                  case EmfGefExamplePackage.NODE HEIGHT:
                  refreshVisuals();
                  break;
             }
             break;
         case Notification.ADD:
         case Notification.ADD_MANY:
         case Notification.REMOVE:
         case Notification.REMOVE_MANY:
         switch (featureId){
             case EmfGefExamplePackage.NODE IN:
             refreshTargetConnections();
             break;
         case EmfGefExamplePackage.NODE OUT:
             refreshSourceConnections();
             break;
    }
    break; 
}}
```
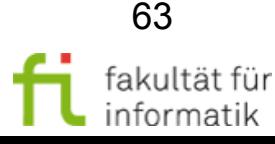

technische universität dortmund

1.3 Eclipse Modeling Framework (EMF)

### Controller: Hierarchie Softwarekonstruktion

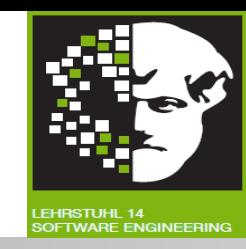

● *Nodes* **als Kindelemente** von *Diagram*:

protected List getModelChildren(){ return ((Diagram) getModel()).getElements();}

● **Connections** zwischen *Nodes:*

protected List getModelSourceConnections(){ return ((Node) getModel()).getOut();}

protected List getModelTargetConnections(){ return ((Node) getModel()).getIn();}

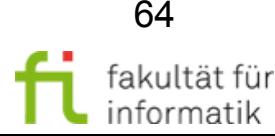

# Controller: EditPolicies - **DiagramEditPart**

**Softwarekonstruktion** WS 2013/14

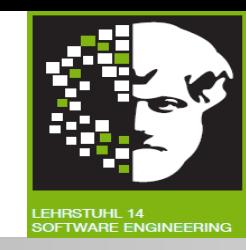

protected void **createEditPolicies()**{

// disallows the removal of this edit part from its parent installEditPolicy(EditPolicy.COMPONENT\_ROLE, new RootComponentEditPolicy());

// handles constraint changes //(e.g. moving and/or resizing) of model // elements and creation of new model elements installEditPolicy(EditPolicy.LAYOUT\_ROLE, new DiagramXYLayoutEditPolicy());

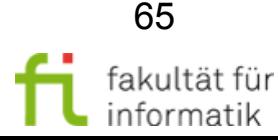

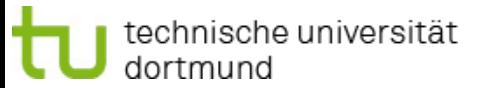

}

### Controller: EditPolicies - DiagramXYLayoutEditPolicy

#### **Softwarekonstruktion** WS 2013/14

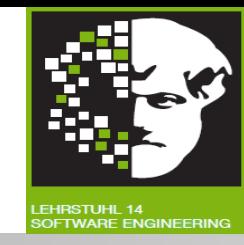

```
protected Command getCreateCommand(CreateRequest request){
   Object childClass = request.getNewObjectType();
   if (childClass == Node.class){
       Node newNode = (Node) request.getNewObject();
       Command command = new NodeCreateCommand(newNode, 
           (Diagram) getHost().getModel());
       return command.chain(new NodeSetConstraintCommand(newNode, 
       (Rectangle) getConstraintFor(request))); 
   }
   return null; 
}
protected Command createChangeConstraintCommand(ChangeBoundsRequest 
   request, EditPart child, Object constraint){
   if (child.getModel() instanceof Node && constraint instanceof 
       Rectangle){
          return new NodeSetConstraintCommand((Node) 
              child.getModel(), (Rectangle) constraint);
   }
   return super.createChangeConstraintCommand(request, child, 
   constraint);
```
}

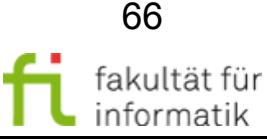

#### **Softwarekonstruktion** WS 2013/14 Controller: EditPolicies - NodeEditPart protected void **createEditPolicies()**{ // allow removal of the associated model element installEditPolicy(EditPolicy.COMPONENT\_ROLE, new ComponentEditPolicy(){ protected Command getDeleteCommand(GroupRequest request){ return new NodeDeleteCommand((Node)

```
getHost().getModel());
```

```
}
});
```

```
// allow the creation of connections 
installEditPolicy(EditPolicy.GRAPHICAL_NODE_ROLE,
   new NodeGraphicalNodeEditPolicy());
```
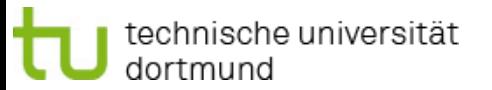

}

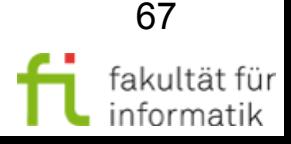

### Controller: EditPolicies - NodeGraphicalNodeEditPolicy

echnische universität:

dortmund

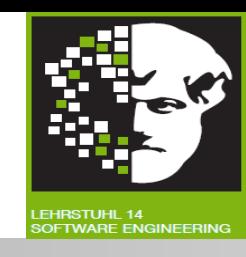

```
protected Command getConnectionCreateCommand(CreateConnectionRequest 
   request){
      Node node = (Node) getHost().getModel();
      ConnectionCreateCommand command = new 
          ConnectionCreateCommand(request, node);
      request.setStartCommand(command);
      return command; 
}
protected Command getConnectionCompleteCommand(
   CreateConnectionRequest request){
      ConnectionCreateCommand command =
          (ConnectionCreateCommand) request.getStartCommand();
      command.setTarget((Node) getHost().getModel());
      return command; 
}
```
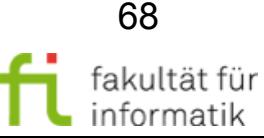

### Editor: Laden eines Modells Softwarekonstruktion

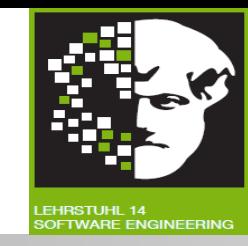

```
String fileName = ((IfileEditorInput) getEditorInput()). 
   getFile().getFullPath().toString();
URI resourceUri = URI.createPlatformResourceURI(fileName);
```

```
// Create a resource set
ResourceSet resourceSet = new ResourceSetImpl()
```
// register plugin extension to XMI serialization resourceSet.getResourceFactoryRegistry().getExtensionToFactoryMap(). put(EmfGefExampleCreationWizard.DEFAULT\_EXTENSION, new XMIResourceFactoryImpl());

```
// Create a resource for this file.
modelResource = resourceSet.createResource(resourceUri);
```

```
// load model
modelResource.load(Collections.EMPTY_MAP);
Diagram diagram = modelResource.getContents().get(0);
```
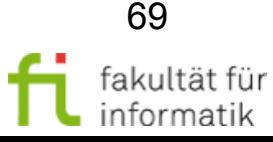

### Editor: Speichern des Modells Softwarekonstruktion

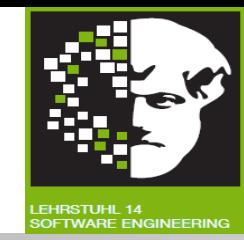

```
try{
  modelResource.save(Collections.EMPTY MAP);
  getCommandStack().markSaveLocation(); 
} catch (IOException e){
  // ... 
}
```
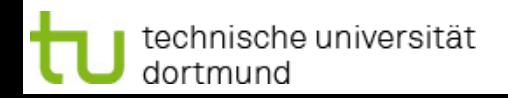

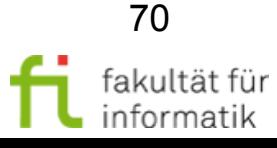

### Editor: Erstellen eines neuen Modells im Wizard

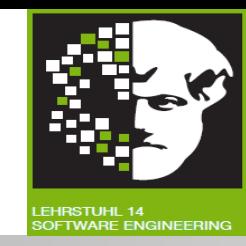

```
IFile newFile = createNewFile();
ResourceSet resourceSet = new ResourceSetImpl();
resourceSet.getResourceFactoryRegistry().
   getExtensionToFactoryMap().put(DEFAULT_EXTENSION,
      new XMIResourceFactoryImpl());
URI fileURI = URI.createPlatformResourceURI(
      newFile.getFullPath().toString());
Resource resource = resourceSet.createResource(fileURI);
Diagram rootObject = EmfGefExampleFactory.eINSTANCE. 
   CreateDiagram();
resource.getContents().add(rootObject);
try{
   resource.save(Collections.EMPTY_MAP); 
 } catch (IOException e){ 
}
```
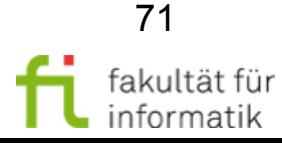

# Editor: Weitere Komponenten Softwarekonstruktion

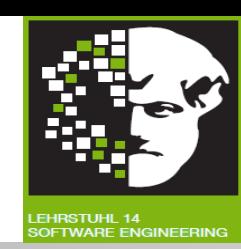

#### ● **AbstractUIPlugin:**

<sup>−</sup> Instanz des Plugins.

#### ● **ActionBarContributor:**

- <sup>−</sup> Actions für ToolBar.
- <sup>−</sup> Actions für Menüs.
- <sup>−</sup> Im Beispiel: Undo, Redo, Delete.

#### ● **ContextMenuProvider:**

- <sup>−</sup> Kontextmenü im Editor.
- <sup>−</sup> Im Beispiel: Undo, Redo, Delete.

#### ● **Plugin.xml:**

- <sup>−</sup> Name, Version, ID des Plugins.
- <sup>−</sup> Durch Abhängigkeiten benötigte Plugins.
- **Registrierung des Wizards.**
- Registrierung des Editors.

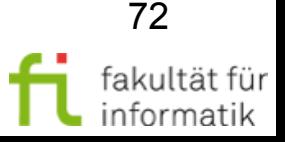

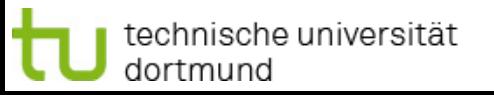